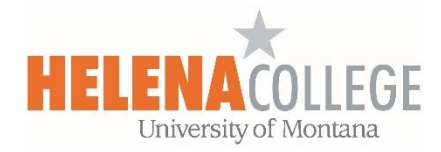

## **How to View Quiz's Feedback and Assignment's Comment from Instructor**

## **Quiz's Feedback**

1. Click on the "**Feedback available**" link:

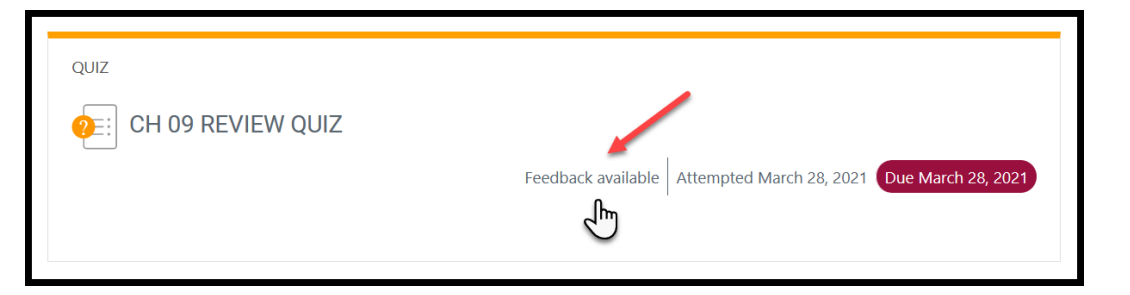

2. Choose "**Review**":

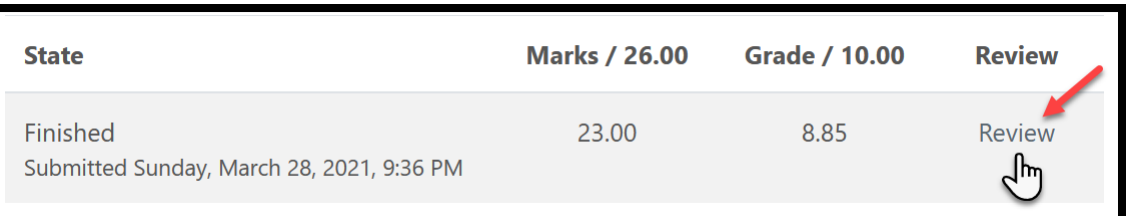

## **Turnitin Assignment's Comment from Instructor**

1. Click on the assignment link:

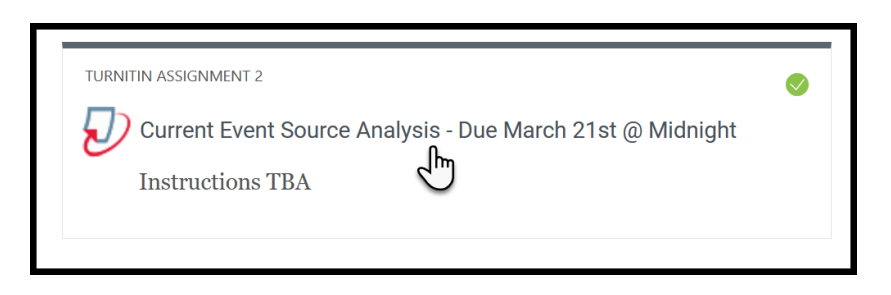

2. Click on the assignment title link:

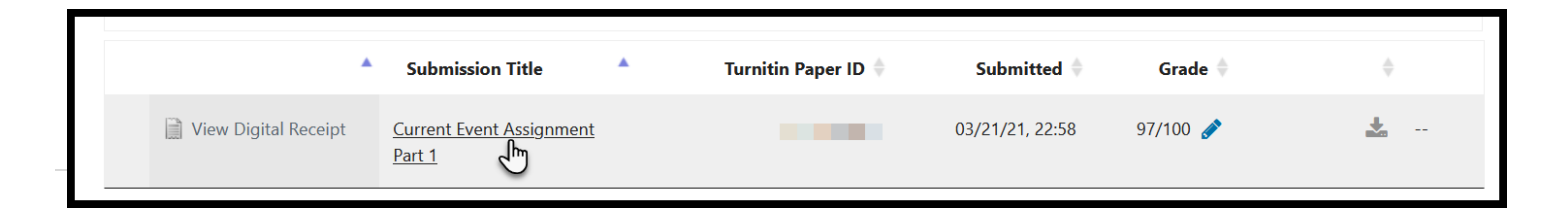

3. On top right, choose "**Instructor Feedback**":

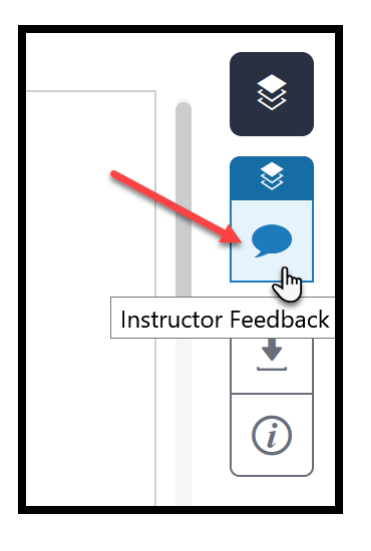